#### **Lunch Money Buddy Wireframes** IAKM61095 — Interaction Design

Bazile, David 2016-06-04

If no accounts are registered, the app will be in "Tour Mode"

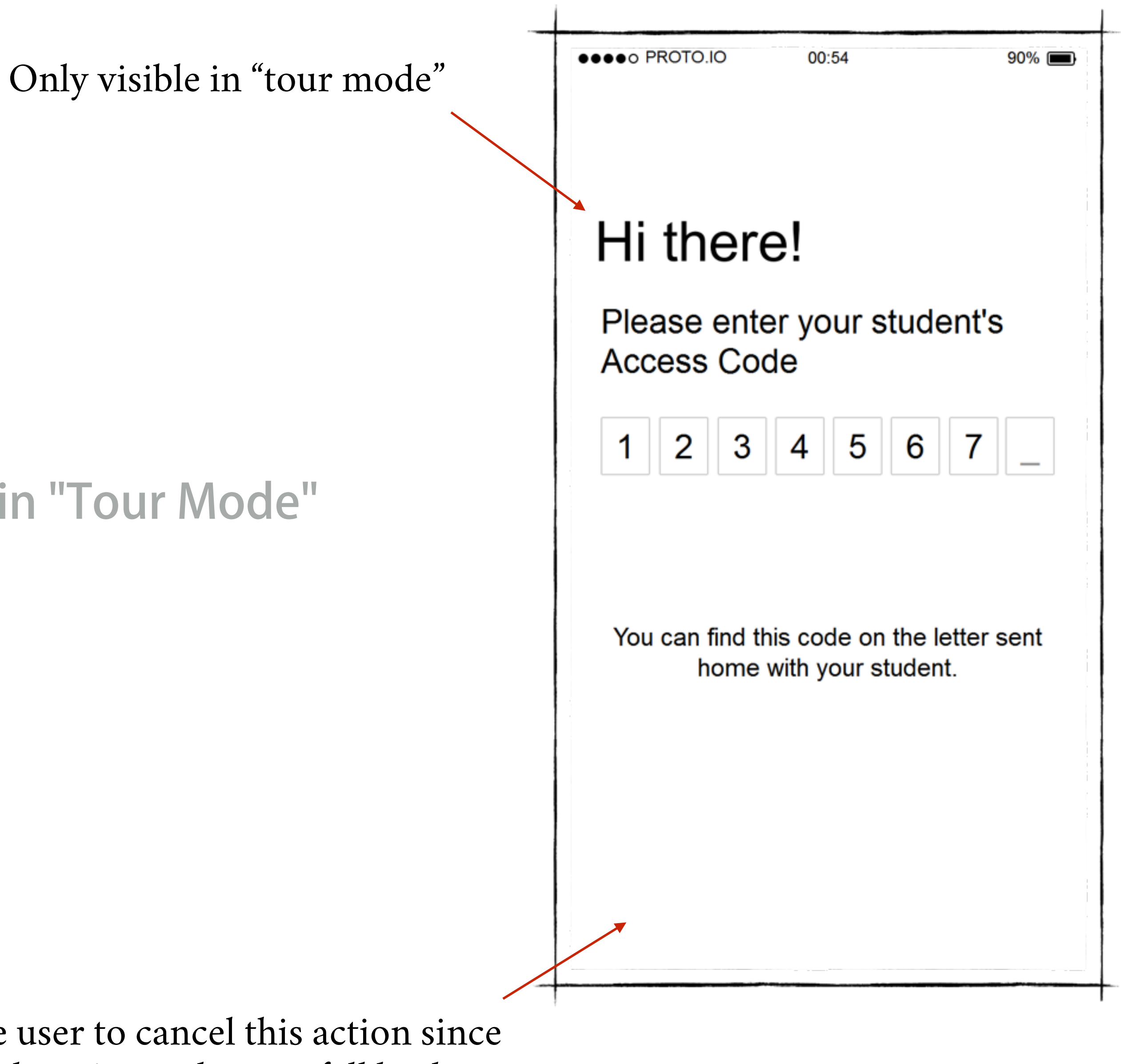

In "tour mode", do not allow the user to cancel this action since there is nowhere to fall back to.

## **Add Account**

Gives the user a chance to verify the account data is correct

Returns to access code entry screen.

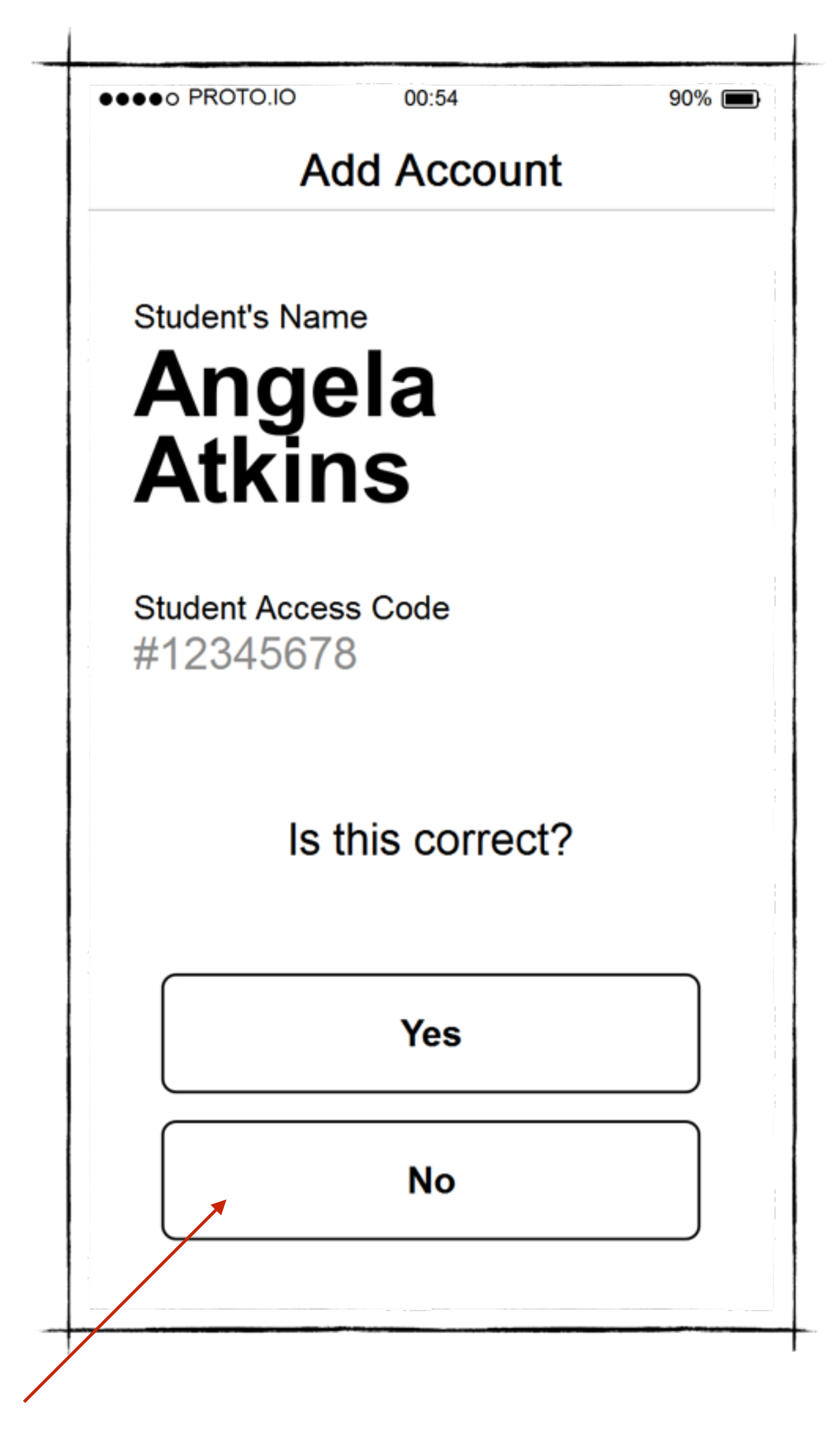

# **Confirm Account Data**

Gives user feedback about what just happened and allow the entry of multiple accounts.

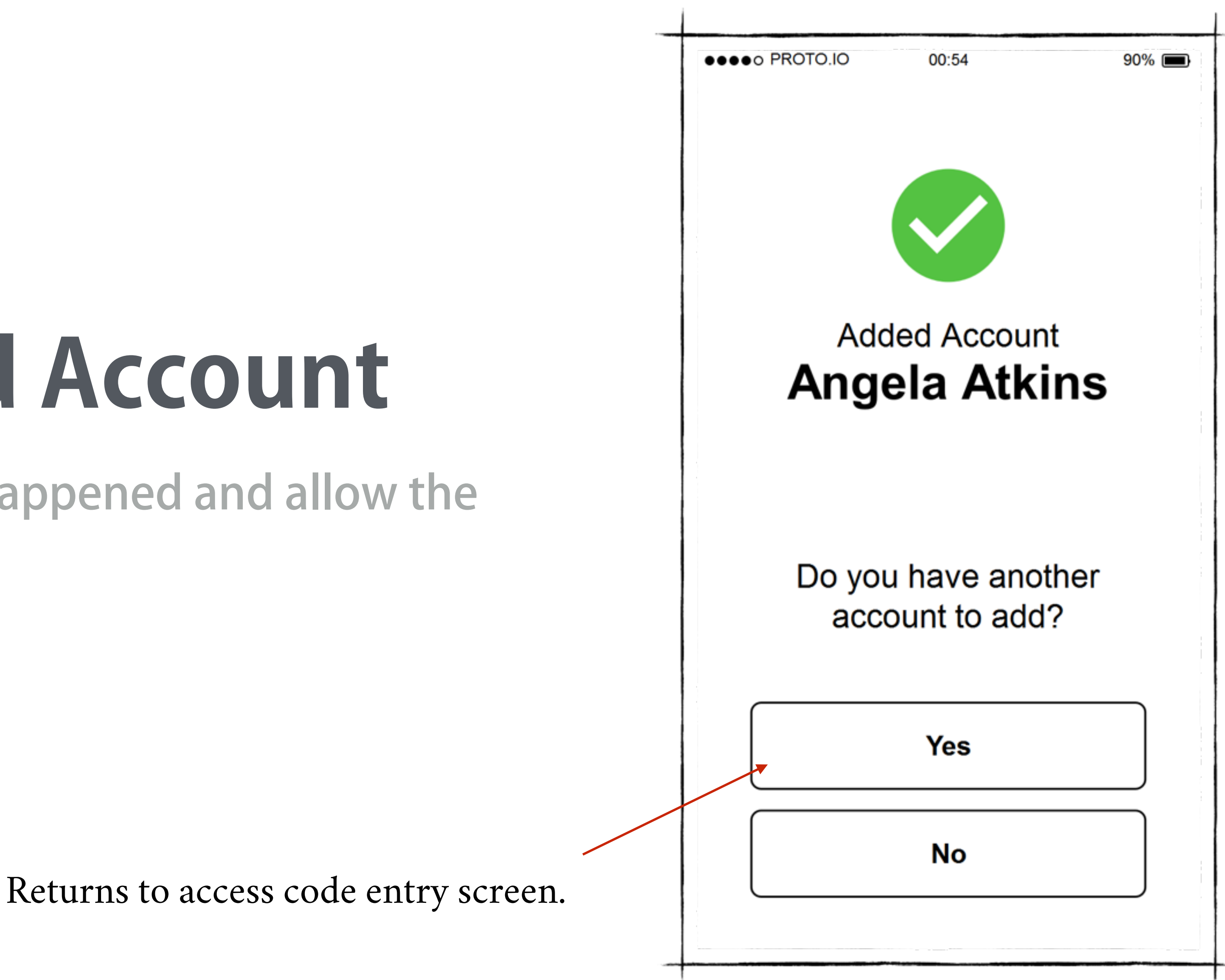

# **Successfully Added Account**

Allow user to enter some form of payment

# **Add Payment Method**

In "tour mode", do not allow the user to cancel this action since

![](_page_4_Figure_3.jpeg)

Gives user feedback about what just happened

### **Successfully Added Payment Method**

Automatic redirection to "Home" screen after < 1s

![](_page_5_Figure_3.jpeg)

Dashboard which holds the most likely activities users will want to do with the app

#### **Home**

![](_page_6_Figure_3.jpeg)

#### Home **Current Balance** \$45.00 Angela Atkins **Added to Favorites** We'll notify you the next time **Subscribe to Meal Notification** this is on the menu **What's for Lunch?** "Favoriting" a meal subscribes the user to notifications 5/31 TUESDAY **Tacos** 6/1 WEDNESDAY **Salisbury Steak** Shows the first time a user taps on a heart.6/2 THURSDAY

●●o PROTO.K

Landscape mode gives a much larger menu view

![](_page_8_Figure_2.jpeg)

# **Home in Landscape Mode**

Scrolls horizontally

Shows the user a list of all of their student accounts and allows them to add new ones

#### **List Accounts**

![](_page_9_Figure_3.jpeg)

Allows the user to view current balance, recent transactions, add funds, disable auto-replenishment (if applicable) or remove the account.

# **View Account Details**

![](_page_10_Figure_4.jpeg)

If the user **does not** have auto-replenishment enabled for this account, the *Add Funds* button replaces this one

Shows the user a list of payment methods added to the app and allows them to add or remove payment methods.

![](_page_11_Figure_3.jpeg)

# **List Payment Methods**

Tapping will remove an account after confirmation